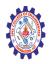

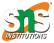

(Autonomous)

#### DEPARTMENT OF CSE -IoT & CYBER SECURITY INCLUDING BCT

# Form Validation: Date and Time

- 1. Checking for valid format
- 2. <u>Checking that input values are within bounds</u>
- 3. Modular checkDate() function
- 4. Modular checkTime() function
- 5. Using these functions for validation
- 6. Adding HTML5 input validation
- 7. Adjusting the code for different date formats
- 8. Checking month endings and leap years
- 9. <u>References</u>
- 10. Related Articles Form Validation
- 11.<u>User Comments</u>

When capturing information for insertion into a database, or use in other processing, it's important to control what the user can enter. Otherwise you can end up with values in the database that have no relation to reality.

## 1. Checking for valid format

In this example, the date fields will only accept input that matches the pattern 'dd/mm/yyyy' (this could just as easily be changed to 'yyyy-mm-dd' or 'mm/dd/yyyy'). The time field will allow input starting with 'hh:mm' following by an optional 'am' or 'pm'. The fields can also be empty.

| Event DetailsStart Date | (dd/mm/yyyy)Start Time | (eg. |
|-------------------------|------------------------|------|
| 14:44 or 2:44pm)        |                        |      |

The code behind the form is as follows:

<script>

function checkForm(form)

{

// regular expression to match required date format

re =  $/^{d{1,2}}//d{1,2}//d{4}$/;$ 

if(form.startdate.value != '' && !form.startdate.value.match(re)) {

alert("Invalid date format: " + form.startdate.value);

form.startdate.focus();

return false;

}

 $\ensuremath{{\prime}}\xspace$  // regular expression to match required time format

re = /^\d{1,2}:\d{2}([ap]m)?\$/;

if(form.starttime.value != '' && !form.starttime.value.match(re)) {

alert("Invalid time format: " + form.starttime.value);

form.starttime.focus();

return false;

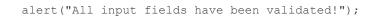

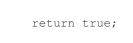

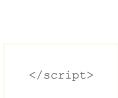

}

For each field in the form (first the dates, then the time field), a check is made as to whether the input is blank. If not, the input is compared to the regular expression. The expressions use a predefined class d which represents any numeric character (0-9).

If you wanted to be really finicky the regular expression to match a date could also be written as:

```
re = /^[0-3]?[0-9]\/[01]?[0-9]\/[12][90][0-9][0-9]$/
```

If the input doesn't match the regular expression then an error message is presented, the routine stops the form from submitting

Nagendran.R/ Full Stack Development for NG-IOT / 19SB602 / Form Validation: Date and Time

}

by returning a false value and the focus is moved to the relevant form field.

If all tests are passed, then a value of true is returned which enables the form to be submitted.

This routine DOES NOT check that the date or time input values are valid, just that they match the required format (d/m/y and h:m). Read further for more comprehensive checking.

#### 2. Checking that input values are within bounds

Once you're in control of the input format, it's a lot easier to check that the values are actually valid. The function has been improved now so that the day, month and year values are checked to ensure that they're in the right ball-bark (ie. 1-31 for the day and 1-12 for the month). Also the year must be between 1902 and the current year.

The year limitation would be used if you were asking for a date of birth or date of some recent event. If you're setting up a calendar of future events you would check that the year is the current year or greater.

| Event DetailsStart Date | (dd/mm/yyyy)Start Time | (eg. |
|-------------------------|------------------------|------|
| 14:44 or 2:44pm)        |                        |      |

The code behind the form now is as follows:

| <script></th><th></th></tr><tr><td></td><td></td></tr><tr><td>function</td><td>checkForm(form)</td></tr></tbody></table></script> |
|----------------------------------------------------------------------------------------------------|
|----------------------------------------------------------------------------------------------------|

// regular expression to match required date format

re =  $/^{(d{1,2})/(d{1,2})/(d{4})$/;$ 

if(form.startdate.value != '') {

if(regs = form.startdate.value.match(re)) {

// day value between 1 and 31

if(regs[1] < 1 || regs[1] > 31) {

alert("Invalid value for day: " + regs[1]);

form.startdate.focus();

return false;

}

// month value between 1 and 12  $\,$ 

if(regs[2] < 1 || regs[2] > 12) {

alert("Invalid value for month: " + regs[2]);

form.startdate.focus();

return false;

} // year value between 1902 and 2023

if(regs[3] < 1902 || regs[3] > (new Date()).getFullYear()) {

alert("Invalid value for year: " + regs[3] + " - must be between 1902

and " + (new Date()).getFullYear());

form.startdate.focus();

return false;

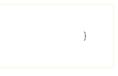

} else {

alert("Invalid date format: " + form.startdate.value);

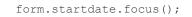

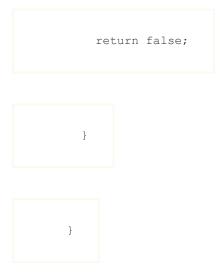

// regular expression to match required time format

re = /^(\d{1,2}):(\d{2})([ap]m)?\$/;

if(form.starttime.value != '') {

if(regs = form.starttime.value.match(re)) {

if(regs[3]) {

// 12-hour value between 1 and 12

if(regs[1] < 1 || regs[1] > 12) {

alert("Invalid value for hours: " + regs[1]);

form.starttime.focus();

return false;

}

} else {

// 24-hour value between 0 and 23

if(regs[1] > 23) {

alert("Invalid value for hours: " + regs[1]);

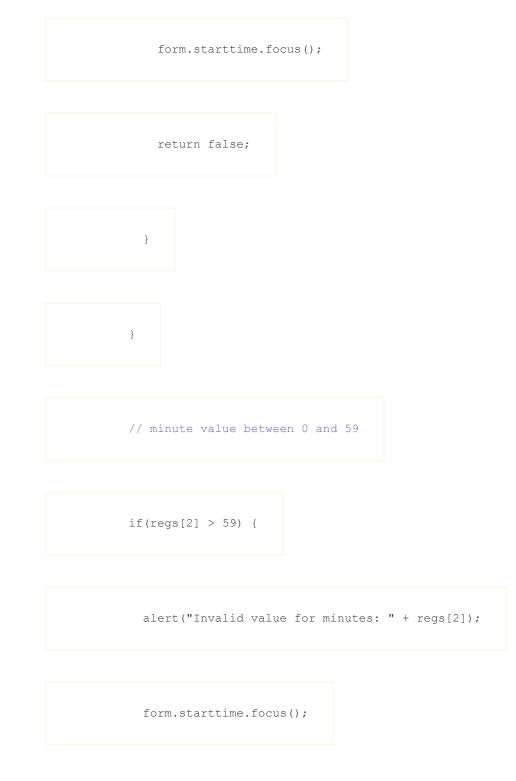

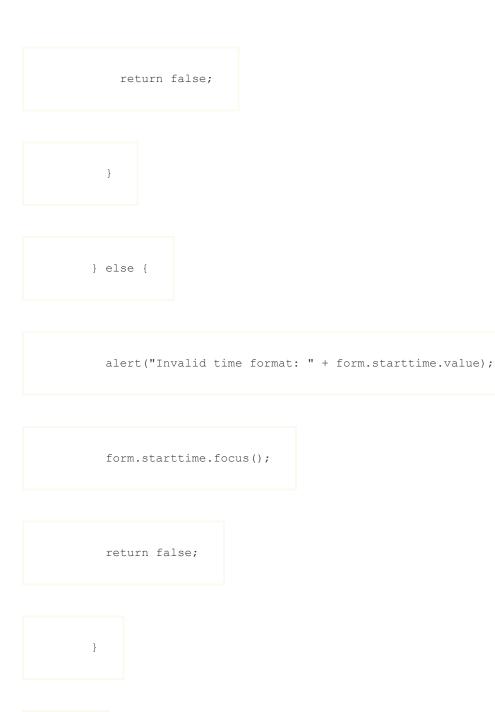

alert("All input fields have been validated!");

}

|                             | return | true; |
|-----------------------------|--------|-------|
|                             |        |       |
| }                           |        |       |
|                             |        |       |
| <td>ript&gt;</td> <td></td> | ript>  |       |

expand code box

If you're not already familiar with regular expressions, then this might be getting a bit complicated. Basically, for each of the regular expression tests, an array is returned holding each component of the pattern that we've matched.

For example, when the date is checked, the return value, regs, is an array with elements 1 through 3 containing the day, month and year components of the input string. For the time check, the array returned includes the hour (pos 1), minutes (pos 2) and, optionally, the am/pm string (pos 3).

Each of these values is then tested against an allowed range (days: 1 - 31; months: 1 - 12; years: 1902 - 2023; and so on).

This script only confirms that the input format is correct and that each individual value falls within its allowed range. It does not check for leap years or invalid dates at the end of short months.

# 3. Modular checkDate() function

As we've seen before, creating re-usable functions can significantly reduce the size of your JavaScript code. These functions can even be included from an external javascript file so that the browser can

cache them, and so the programmer isn't always copying and pasting.

In this case, we've created a stand-alone functions which will validate a date field:

```
var checkDate = function(field) {
```

// Original JavaScript code by Chirp Internet: www.chirpinternet.eu

// Please acknowledge use of this code by including this header.

var allowBlank = true;

var minYear = 1902;

var maxYear = (new Date()).getFullYear();

 $/\star$  regular expression to match required date format  $\star/$ 

re =  $/^{(d{1,2})/(d{1,2})/(d{4})$/;$ 

if(field.value != '') {

if(regs = field.value.match(re)) {

if(regs[1] < 1 || regs[1] > 31) {

errorMsg = "Invalid value for day: " + regs[1];

} else if(regs[2] < 1 || regs[2] > 12) {

errorMsg = "Invalid value for month: " + regs[2];

```
} else if(regs[3] < minYear || regs[3] > maxYear) {
```

errorMsg = "Invalid value for year: " + regs[3] + " - must be between

" + minYear + " and " + maxYear;

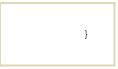

} else {

errorMsg = "Invalid date format: " + field.value;

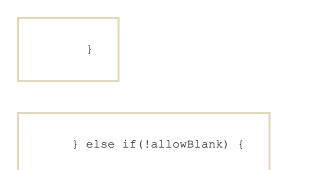

errorMsg = "Empty date not allowed!";

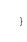

if(errorMsg != "") {

alert(errorMsg);

field.focus();

return false;

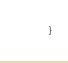

return true;

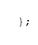

Dealing with alternative date formats is simple enough:

- To convert to mm/dd/yyyy (US format) just
  swap regs[1] and regs[2] in the above code.
- To convert to yyyy-mm-dd (European format) you need to change the regexp to /^(\d{4}) - (\d{1,2}) - (\d{1,2})\$/ and swap regs[1] and regs[3].

This is explained again below.

# 4. Modular checkTime() function

And a function that will validate a time input:

function checkTime(field)

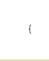

// Original JavaScript code by Chirp Internet: www.chirpinternet.eu

// Please acknowledge use of this code by including this header.

 $/\star$  regular expression to match required time format  $\star/$ 

re = /^(\d{1,2}):(\d{2})(:00)?([ap]m)?\$/;

if(field.value != "") {

if(regs = field.value.match(re)) {

if(regs[4]) {

/\* 12-hour time format with am/pm \*/

if(regs[1] < 1 || regs[1] > 12) {

errorMsg = "Invalid value for hours: " + regs[1];

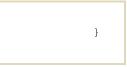

} else {

/\* 24-hour time format \*/

if(regs[1] > 23) {

errorMsg = "Invalid value for hours: " + regs[1];

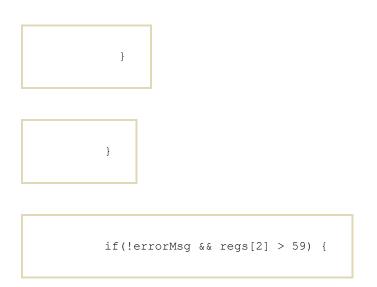

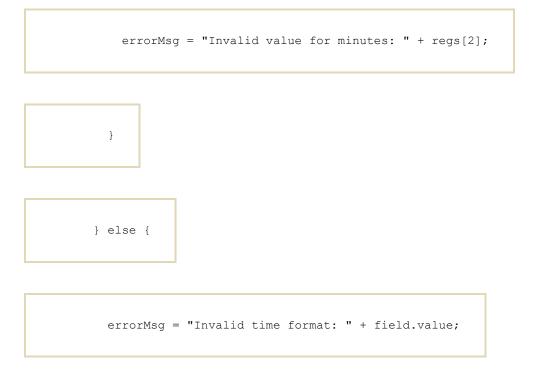

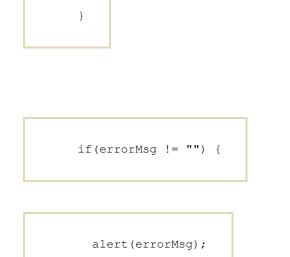

field.focus();

}

| return false | e; |
|--------------|----|
|              |    |
| }            |    |
|              |    |
|              |    |
| return true; |    |
|              |    |
| }            |    |

# 5. Using these functions for validation

It's now much easier to see what the main validation function is doing:

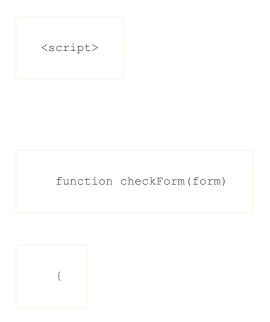

if(!checkDate(form.startdate)) return false;

if(!checkTime(form.starttime)) return false;

return true;

}

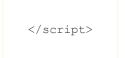

In each case the value passed to the function is the form field rather than the field value. The output will be almost identical to the earlier examples.

In this simple example we can even rewrite the checkForm function above as:

| <script></th><th></th></tr><tr><td></td><td></td></tr><tr><td>function o</td><td>checkForm(form)</td></tr></tbody></table></script> |
|----------------------------------------------------------------------------------------------------|
|----------------------------------------------------------------------------------------------------|

|  | { |
|--|---|
|  | Ľ |
|  |   |

return checkDate(form.startdate) && checkTime(form.starttime);

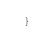

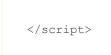

#### The associated HTML form would be as follows:

| <form action="" method="POST" onsubmit="return checkForm(this);"></form> |
|--------------------------------------------------------------------------|
|                                                                          |
| <fieldset></fieldset>                                                    |
|                                                                          |
| <legend>Event Details</legend>                                           |

<label>Start Date: <input type="text" size="12" placeholder="dd/mm/yyyy"

```
name="startdate"> <small>(dd/mm/yyyy)</small></label>
```

```
<label>Start Time: <input type="text" size="12" name="starttime"> <small>(eg.
```

18:17 or 6:17pm)</small></label>

<input type="submit">

</fieldset>

</form>

# 6. Adding HTML5 input validation

There's now no excuse for having forms without <u>HTML5 form</u> <u>validation</u> attributes. Notably the pattern and required attributes which allow the browser to perform it's own validation:

```
<form method="POST" action="..." onsubmit="return checkForm(this);">
```

<fieldset>

<legend>Event Details</legend>

| <label>Start Date: <input required<="" size="12" th="" type="text"/><th>l</th></label> | l |
|----------------------------------------------------------------------------------------|---|
| pattern="\d{1,2}/\d{1,2}/\d{4};" placeholder="dd/mm/yyyy"                              |   |
| name="startdate">                                                                      |   |

<label>Start Time: <input type="text" size="12" pattern="\d{1,2}:\d{2}([ap]m)?" name="starttime"></label>

<input type="submit">

</fieldset>

In practice most modern browsers will now use HTML form validation to preempt any JavaScript validation - with the notable exception of Safari.

| Event DetailsStart Date | (dd/mm/yyyy)Start Time | (eg. |
|-------------------------|------------------------|------|
| 18:17 or 6:17pm)        |                        |      |

Read more about <u>HTML5 form validation</u>.

# **7.** Adjusting the code for different date formats

Visitors from some countries may find it confusing that we're using the dd/mm/yyyy date format instead of the American or other standards. Modifying the code involves only minor changes:

US Date Format MM/DD/YYYY

In the checkDate function above you only need to replace references to regs[1] with regs[2] and vice-versa to reflect the change in order of the day and month values.

European Format YYYY-MM-DD

In the checkDate function above you only need to change the regular expression (re) to  $/(\langle d_{4} \rangle - \langle d_{1,2} \rangle - \langle d_{1,2} \rangle / \rangle$  and then replace references to regs[1] with regs[3] and vice-versa as the year and day values have now changed position.

## 8. Checking month endings and leap years

In JavaScript to check for different month lengths, particularly for February in leap years, you need quite a bit of extra code. I'm not going to show that here, but you can find a link to get started under References below.

Instead we're going to make use of <u>Form Validation using Ajax</u> to do some real-time checking using a server-side PHP script to get a definitive answer.

| Ajax Date ValidationDate of Birth |  |
|-----------------------------------|--|
|-----------------------------------|--|

When you enter a date in the format dd/mm/yyyy the value is sent via an Ajax call to the server where it is validated using the PHP <u>checkdate</u> function.

The return value is displayed next to the input field:

| Ajax Date Valid | ation                                 |
|-----------------|---------------------------------------|
|                 |                                       |
| Date of Birth:  | 22/4/2013 date 22/4/2013 is valid     |
|                 | Check Date Validity                   |
|                 |                                       |
| Ajax Date Valid | lation                                |
|                 |                                       |
| Date of Birth:  | 31/2/2013 date 31/2/2013 is not valid |
|                 | Check Date Validity                   |

Other actions could also be taken such as disabling form submission until there is a valid date.

The relevant portions of the HTML are as follows:

| <script src="&lt;u&gt;/scripts/AjaxRequestXML.js&lt;/u&gt;"></script>                                                                                                 |  |
|----------------------------------------------------------------------------------------------------|--|
|                                                                                                    |  |
| <script></td><td></td></tr><tr><td></td><td></td></tr><tr><td></td><td></td></tr><tr><td>function callAjax(value, target)</td><td></td></tr></tbody></table></script> |  |

if(encodeURIComponent) {

var params = {

"value" : value,

"target" : target

};

return (new AjaxRequestXML()).post("/scripts/valid-date.xml", params);

return false;

}

| }             |                                                                                           |               |            |            |
|---------------|-------------------------------------------------------------------------------------------|---------------|------------|------------|
|               |                                                                                           |               |            |            |
|               |                                                                                           |               |            |            |
|               |                                                                                           |               |            |            |
|               |                                                                                           |               |            |            |
|               | 1                                                                                         |               |            |            |
| <form></form> |                                                                                           |               |            |            |
|               |                                                                                           |               |            |            |
|               |                                                                                           |               |            |            |
|               |                                                                                           |               |            |            |
| Date of Bi    | rth: <input id<="" td=""/> <td>d="field_dob"</td> <td>name="dob"</td> <td>onchange="</td> | d="field_dob" | name="dob" | onchange=" |

if(this.value.match(/^(\d{1,2})\/(\d{1,2})\/(\d{4})\$/)) {

| <pre>callAjax(this.value, this.id);</pre> |  |
|-------------------------------------------|--|
|                                           |  |

|  | } |  |
|--|---|--|
|  |   |  |

"> <small id="rsp\_field\_dob"><!-- --></small>

|  | • | • |  |
|--|---|---|--|
|  |   |   |  |

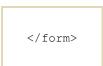

The JavaScript onchange event handler simply passes the date input value to a server-side script valid-date.xml.php where it will be tested. It then waits for an XML response containing instructions as to what message to display.

The PHP script valid-date.xml.php simply breaks up the date input string and passes the values to the built-in <a href="https://checkdate()">checkdate()</a> function - which presumably knows all about leap years and other strange features of the Gregorian calendar:

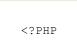

include "Chirp/ajaxresponsexml.php";

if(\$\_POST) {

\$target = trim(\$\_POST['target']);

\$value = trim(\$\_POST['value']);

} else {

die("Error: missing POST values");

}

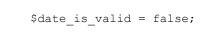

if (preg\_match("@( $d{1,2})/(d{1,2})/(d{4})$ @", \$value, \$regs)) {

list(\$tmp, \$day, \$month, \$year) = \$regs;

\$date\_is\_valid = checkdate(\$month, \$day, \$year);

}

\$retval = \$date\_is\_valid ? "date \$value is valid" : "date \$value is not

valid";

\$xml = new \Chirp\AjaxResponseXML();

\$xml->start();

\$xml->command('setcontent', [

'target' => "rsp\_\$target",

'content' => \$retval

]);

if(\$date\_is\_valid) {

\$xml->command('setstyle', [

'target' => "rsp\_\$target",

'property' => 'color',

'value' => 'green'

]);

} else {

\$xml->command('setstyle', [

'target' => "rsp\_\$target",

'property' => 'color',

'value' => 'red'

]);

\$xml->command('focus', [

'target' => \$target

]);

}

\$xml->command('setstyle', [

'target' => "form1",

'property' => 'cursor',

'value' => 'default'

]);

\$xml->end();

You can copy the code for valid-date.xml.php from the box below:

| A        |
|----------|
|          |
|          |
| <b>v</b> |
|          |

The script ajaxresponsexml.php can be copied below:

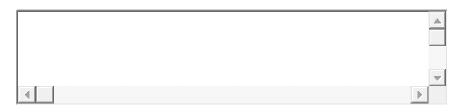

Both files need to be saved in the same folder as your HTML page for the date validation to work - so you have four files in total - the original HTML file with the

form, AjaxRequestXML.js, ajaxresponsexml.php and valid-date.xml.php.

Similar to this setup from another example:

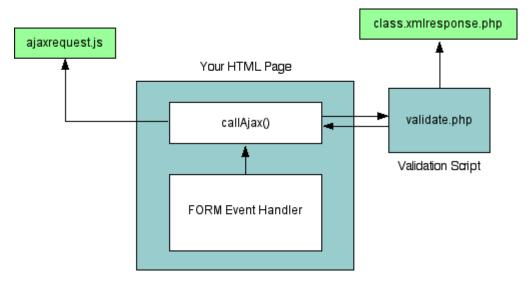

With Ajax you can make use of more powerful server-side functions and don't have to include large JavaScript libraries for validating dates and other values. Just be aware that it means more requests to the server which can be slower than downloading and running JavaScript code.

The AjaxRequest class is a simple one we've created and use on a number of projects. You can find the details in <u>Web Services using</u> <u>XMLHttpRequest (Ajax)</u> and related articles.

#### 9. References

- Regular Expression (and String) Methods
- Is it Leap Year? ....Using Javascript

## **10.** Related Articles - Form Validation

- нтмL <u>HTML5 Form Validation Examples</u>
- нтмL <u>Validating a checkbox with HTML5</u>
- JAVASCRIPT Preventing Double Form Submission
- JAVASCRIPT Form Validation
- JAVASCRIPT Date and Time
- JAVASCRIPT Password Validation using regular expressions and <u>HTML5</u>
- JAVASCRIPT A simple modal feedback form with no plugins
- JAVASCRIPT Credit Card numbers
- JAVASCRIPT Tweaking the HTML5 Color Input
- JAVASCRIPT Counting words in a text area
- JAVASCRIPT Allowing the user to toggle password INPUT visibility
- PHP Basic Form Handling in PHP
- PHP Protecting forms using a CAPTCHA
- PHP <u>Measuring password strength</u>
- PHP Creating a CAPTCHA with no Cookies